# · Manual de usuario · Manual do utilizador · Gebruikshandleiding · Руководство пользователя · Kullanıcı elkitabı · Podręcznik użytkownika · Uživatelská příručka Hanns<sub>·G</sub> · Felhasználói útmutató **LCD Monitor** · Εγχειρίδιο χρήστη **HL231** · Manual de utilizare · Priručnik za korisnike · Керівництво користувача · Ръководство на потребителя · Brugervejledning · Användarhandbok Bruksanvisning · Käyttäjän ohjekirja · ユーザーズマニュアル **HSG 1111** ·使用手冊 · 使用手册 · 사용자 설명서

· User's manual

· Bedienungsanleitung

· Manuel de l'utilisateur

· Manuale dell'utente

Antes de utilizar o monitor, leia atentamente este manual . Guarde este manual para consultas futuras.

### **Declaração da FCC relativa à interferência por radiofrequência de dispositivos de Classe B**

Este equipamento foi testado e é compatível com os limites estipulados para um dispositivo digital de Classe B, segundo o Artigo 15º das Regras da FCC. Estes limites foram concebidos para proporcionar uma razoável protecção contra interferências prejudiciais na instalação doméstica. Este equipamento gera, utiliza e pode emitir energia de radiofrequência e, se não for instalado e utilizado de acordo com as instruções, pode interferir prejudicialmente com as comunicações via rádio. No entanto, não existe qualquer garantia de que a interferência não ocorra numa instalação particular. Caso este equipamento cause interferências prejudiciais à recepção via rádio ou televisão, o que pode ser determinado desligando e ligando o aparelho, o utilizador deve tentar corrigir a interferência adoptando uma ou mais das seguintes medidas:

- Reorientar ou deslocar a antena receptora.
- Aumentar a separação entre o equipamento e o dispositivo receptor.
- Ligar o equipamento a uma tomada num circuito diferente daquele ao qual o dispositivo receptor está ligado.
- Consultar o fornecedor ou um técnico de rádio/TV qualificado se precisar de ajuda.

Este dispositivo está conforme ao Artigo 15º das Regras da FCC. O seu funcionamento está sujeito às duas condições seguintes (1) este dispositivo não pode provocar interferências prejudiciais, e (2) este dispositivo deve aceitar qualquer interferência recebida, incluindo interferências que possam provocar um funcionamento indesejado.

#### **CANADÁ**

Este aparelho digital de Classe B satisfaz todos os requisitos das regulamentações canadianas para os equipamentos causadores de interferências.

C E

Este dispositivo está em conformidade com os requisitos da Directiva CEM 2004/108/CE relativamente à compatibilidade electromagnética, e das Directivas 73/23/CEE e 93/68/CEE relativamente à baixa tensão.

A tomada eléctrica deve estar próxima do equipamento e ser de fácil acesso.

# **INFORMAÇÃO SOBRE RECICLAGEM**

A **Hanns.G** preocupa-se muito com a estratégia de protecção ambiental e acredita que podemos ter um planeta mais saudável, através de um tratamento e reciclagem apropriados de aparelhos de tecnologia industrial em fim de vida.

Estes aparelhos contêm materiais recicláveis, que podem ser re-decompostos e reintegrados em novas máquinas maravilhosas. Por outro lado, há outros materiais que podem ser classificados como substâncias perigosas e envenenadas. Recomendamos vivamente a divulgação da informação necessária à reciclagem deste produto.

> Para mais informações, por favor consulte www.hannsg.com

# ÍNDICE

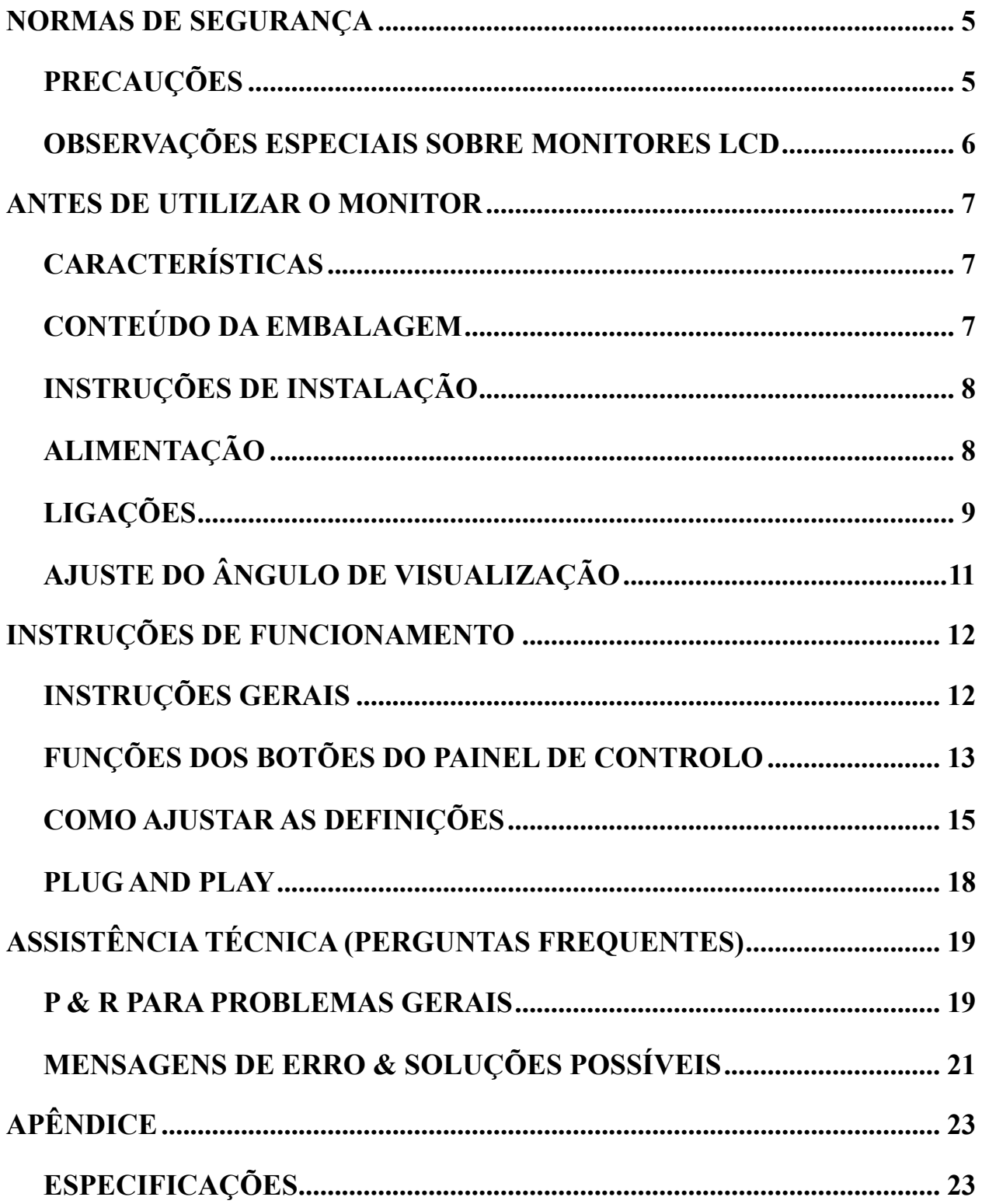

# <span id="page-4-0"></span>**NORMAS DE SEGURANÇA**

- 1. As alterações não expressamente aprovadas pela entidade responsável pela compatibilidade do aparelho invalidam a autoridade do utilizador em operar o mesmo.
- 2. Os cabos blindados da interface e o cabo de alimentação a.c., se existirem, devem ser utilizados segundo os limites impostos relativamente às emissões.
- 3. O fabricante não se responsabiliza por quaisquer interferências de rádio ou de televisão provocadas por alterações não autorizadas feitas ao equipamento. É da responsabilidade do utilizador corrigir tais interferências.
- 4. Utilize apenas os acessórios especificados pelo fabricante.

#### *ADVERTÊNCIA:*

Para evitar o perigo de incêndio ou de choque eléctrico, não exponha o monitor à chuva ou a humidade. Existem altas voltagens perigosas no interior do monitor. Não abra a caixa do monitor. As reparações devem ser feitas apenas por pessoal qualificado.

## **PRECAUÇÕES**

- Não utilize o monitor perto de água como, por exemplo, perto de banheiras, alguidares com água, lava-loiças, tanques, piscinas ou em caves húmidas.
- Não coloque o monitor sobre um carrinho, um suporte ou uma mesa instável. Se o monitor cair, isto pode causar ferimentos ou danificar seriamente o aparelho. Utilize apenas um carrinho ou um suporte recomendado pelo fabricante ou vendido juntamente com o monitor. Se montar o monitor na parede ou numa prateleira, utilize um kit de montagem aprovado pelo fabricante e siga as instruções do kit.
- As ranhuras e aberturas existentes na parte de trás e na parte de baixo do monitor permitem a ventilação do aparelho. Para garantir o bom funcionamento do monitor e para o proteger contra um possível sobreaquecimento, certifique-se de que estas aberturas não são bloqueadas ou cobertas. Não coloque o monitor sobre camas, sofás, tapetes ou superfícies semelhantes. Não coloque o monitor próximo ou por cima de radiadores ou de fontes de calor. Não coloque o monitor em prateleiras ou caixas a não ser que este seja devidamente ventilado.
- O monitor deve funcionar apenas com a tensão indicada na etiqueta. Se não tem a certeza quanto ao tipo de tensão que tem em casa, consulte o vendedor ou a companhia de electricidade.
- Desligue o monitor durante tempestades de relâmpagos ou sempre que este não for utilizado por um longo período de tempo. Isto protegerá o monitor contra possíveis danos devido a sobretensão.
- Não sobrecarregue a tomada eléctrica ou as extensões. Tal, pode resultar em incêndio ou em choque eléctrico.
- Nunca introduza qualquer objecto nas ranhuras existentes na estrutura do monitor. Isto pode provocar um curto-circuito e dar origem a incêndio ou a choque eléctrico. Nunca derrame líquidos sobre o monitor.
- Não tente reparar o monitor pelos seus próprios meios. A abertura ou remoção da tampa pode expô-lo a perigosos pontos de voltagem ou a outros riscos. As reparações devem ser realizadas apenas por pessoal qualificado.
- A tomada eléctrica deve estar próximo do equipamento e deve ser de fácil acesso.

## <span id="page-5-0"></span>**OBSERVAÇÕES ESPECIAIS SOBRE MONITORES LCD**

Os sintomas seguintes são normais nos monitores LCD e não sinónimo de problemas.

- Devido à natureza da luz fluorescente, o ecrã pode cintilar quando utilizado pela primeira vez. Desligue o botão de alimentação e volte a ligá-lo para que o efeito de cintilação desapareça.
- Dependendo do padrão que utilizar ao nível do ambiente de trabalho, pode obter um brilho ligeiramente desigual no ecrã.
- O ecrã LCD tem uma taxa de píxeis efectivos de 99,99% ou acima. A taxa de defeitos é de 0,01% ou menos e pode incluir um pixel em falta ou um pixel permanentemente aceso.
- Devido à natureza do ecrã LCD, pode verificar-se uma persistência de imagem do ecrã anterior quando a mesma imagem fica no ecrã durante horas. Se tal acontecer, pode recuperar o ecrã alterando a imagem ou desligando o ecrã durante algumas horas.
- Se de repente o ecrã começar a funcionar de forma intermitente ou a luz de fundo falhar, contacte o vendedor ou o serviço de assistência para reparar o monitor. Não tente reparar o monitor pelos seus próprios meios.

# <span id="page-6-0"></span>**ANTES DE UTILIZAR O MONITOR**

## **CARACTERÍSTICAS**

- Monitor Widescreen LED Backlight de 58,4cm / 23''
- Apresentação de imagens nítidas no Windows
- EPA ENERGY STAR<sup>®</sup>
- PE Produto Ecológico
- Design ergonómico
- Caixa de design compacto para poupar espaço

## **CONTEÚDO DA EMBALAGEM**

#### **A embalagem deverá conter os seguintes itens:**

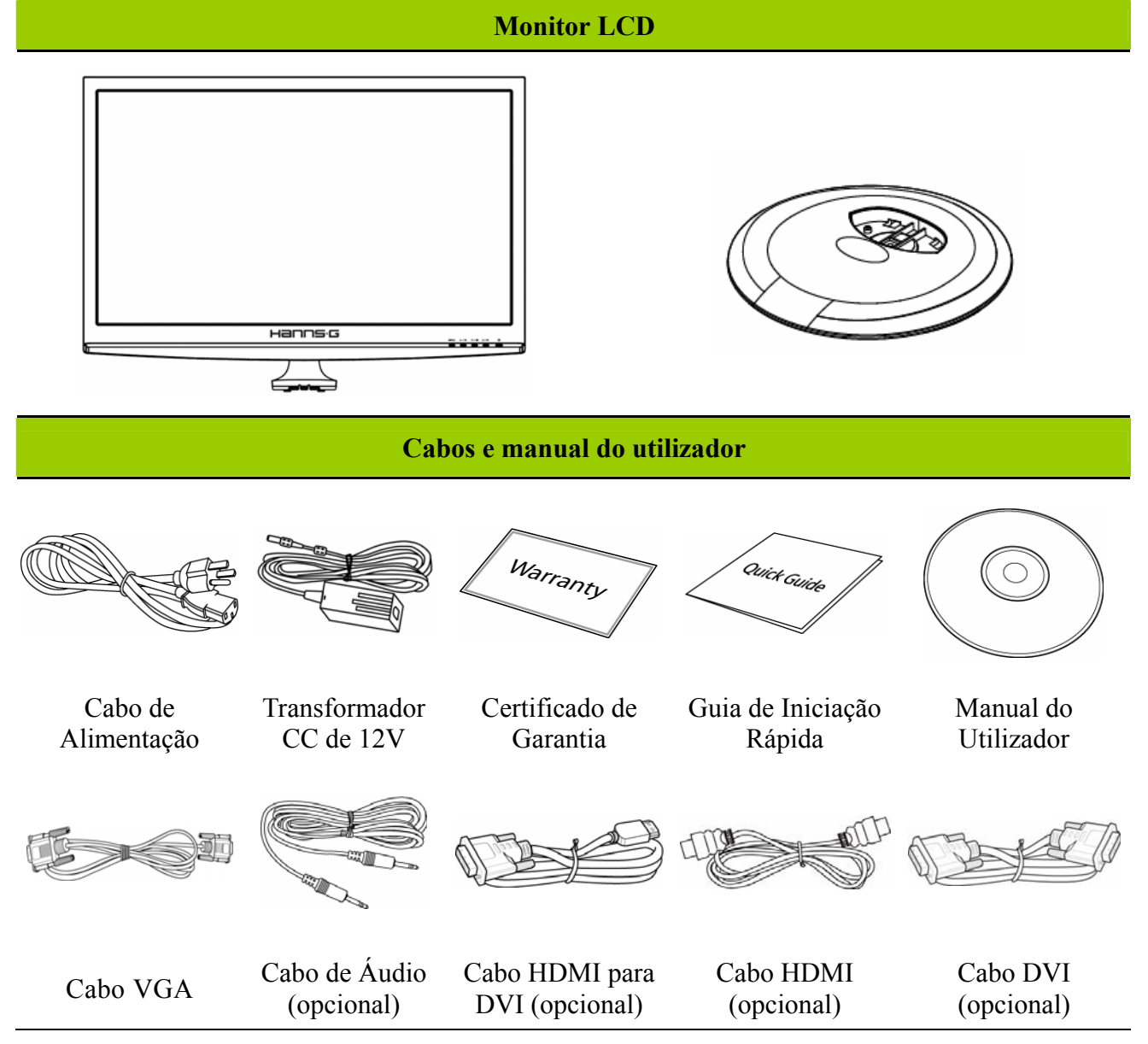

## <span id="page-7-0"></span>**INSTRUÇÕES DE INSTALAÇÃO**

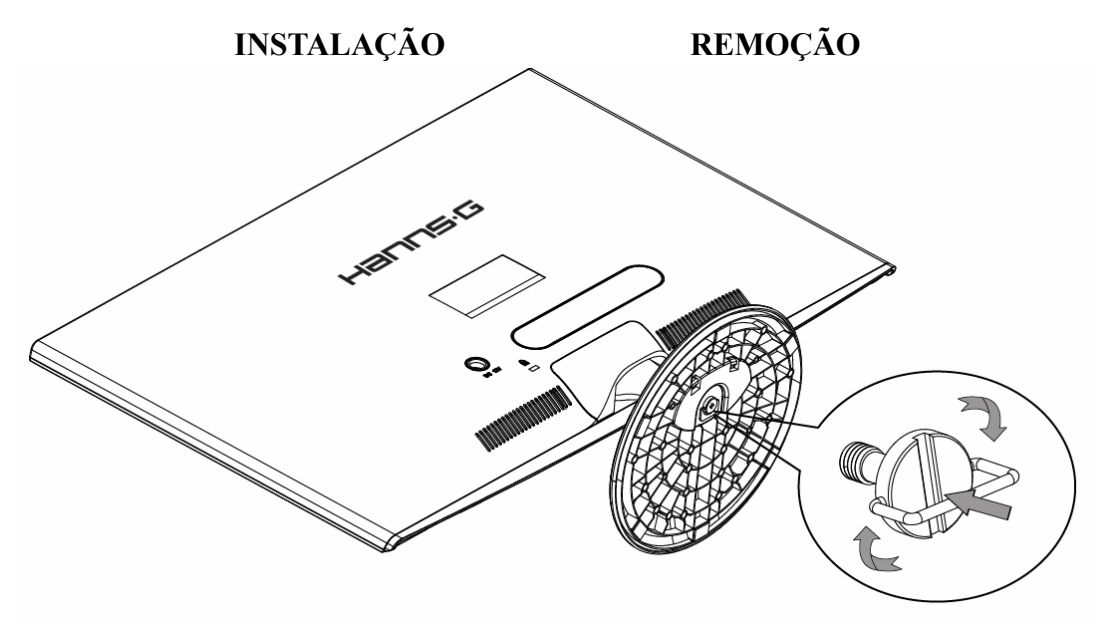

Figura 1. Instalação e remoção da base

#### *INSTALAÇÃO:*

- 1. Volte o monitor e posicione-o voltado para baixo.
- 2. Alinhe o monitor com os orifícios do suporte.
- 3. Por favor tenha em atenção que a extremidade mais longa do monitor deverá estar voltada para a frente.
- 4. Puxe a cavilha do parafuso no sentido ascendente, depois rode o parafuso no sentido dos ponteiros do relógio para o segurar. Quando o suporte estiver bem seguro ao monitor, empurre a cavilha do parafuso para que esta fique ao nível da cabeça do mesmo.
- 5. Verifique a parte inferior do suporte para se assegurar de que o monitor foi devidamente instalado no suporte e que os parafusos não estão soltos.

#### *REMOÇÃO:*

- 1. Volte o monitor e posicione-o voltado para baixo.
- 2. Gire o parafuso no sentido contrário ao dos ponteiros do relógio para o desapertar.
- 3. Remova o suporte do monitor.

### **ALIMENTAÇÃO**

#### *FONTE DE ALIMENTAÇÃO:*

- 1. Certifique-se de que o cabo de alimentação corresponde ao tipo utilizado na sua área.
- 2. Este Transformador inclui uma fonte de alimentação interna universal que permite o seu funcionamento em áreas com uma voltagem a.c. de 100/120 V ou 220/240 V (não sendo necessários ajustes por parte do utilizador).
- 3. Conecte uma extremidade do transformador CC de 12V à entrada CC de 12V do monitor LCD, conecte uma extremidade do cabo de alimentação CA à entrada CA do transformador CC de 12V e a outra extremidade do cabo de alimentação CA a uma tomada de rede.

## <span id="page-8-0"></span>**LIGAÇÕES**

### *LIGAÇÃO AO PC: (HL231H)*

Desligue o computador antes de efectuar o procedimento abaixo descrito.

- 1. Ligue uma das extremidades do cabo VGA à parte de trás do monitor e ligue a outra extremidade à porta VGA do computador.
- 2. Ligue uma das extremidades do cabo HDMI para DVI (opcional) à parte de trás do monitor e ligue a outra extremidade à porta DVI do computador.
- 3. Ligue uma das extremidades do cabo HDMI (opcional) à parte de trás do monitor e ligue a outra extremidade à porta HDMI do computador.
- 4. Ligue o cabo de áudio à entrada de áudio do monitor e à saída de áudio do PC (porta verde).
- 5. Conecte uma extremidade do transformador CC de 12V à entrada CC de 12V do monitor LCD, conecte uma extremidade do cabo de alimentação CA à entrada CA do transformador CC de 12V e a outra extremidade do cabo de alimentação CA a uma tomada de rede.
- 6. Ligue o monitor e o computador.

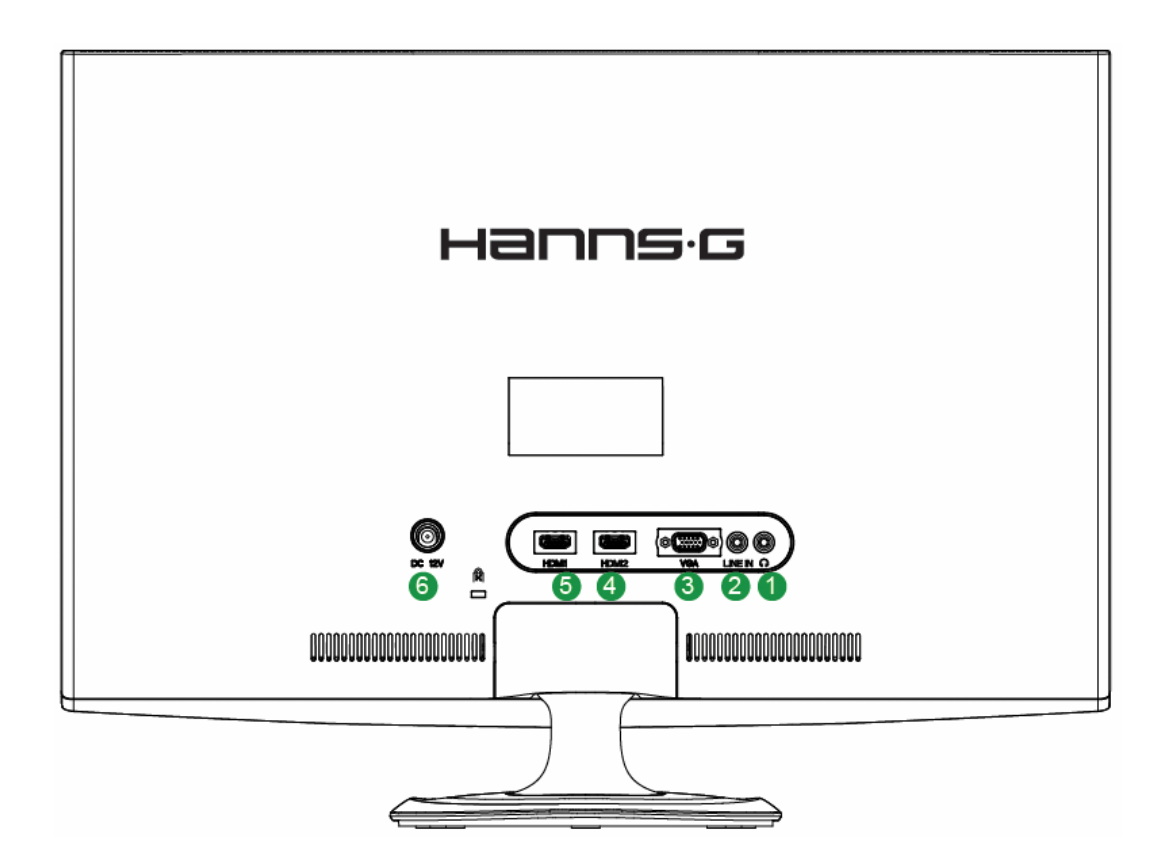

Figura 2. Ligação ao pc

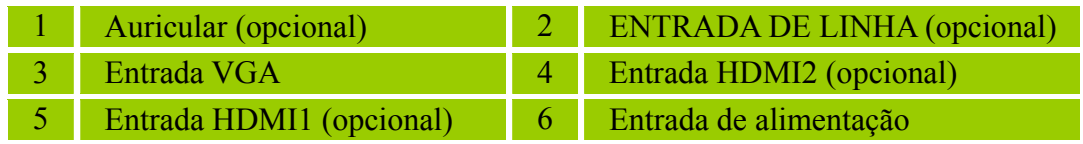

#### *LIGAÇÃO AO PC: (HL231D)*

Desligue o computador antes de efectuar o procedimento abaixo descrito.

- 1. Ligue uma das extremidades do cabo VGA à parte de trás do monitor e ligue a outra extremidade à porta VGA do computador.
- 2. Ligue uma das extremidades do cabo DVI (opcional) à parte de trás do monitor e ligue a outra extremidade à porta DVI do computador.
- 3. Ligue o cabo de áudio à entrada de áudio do monitor e à saída de áudio do PC (porta verde).
- 4. Conecte uma extremidade do transformador CC de 12V à entrada CC de 12V do monitor LCD, conecte uma extremidade do cabo de alimentação CA à entrada CA do transformador CC de 12V e a outra extremidade do cabo de alimentação CA a uma tomada de rede.
- 5. Ligue o monitor e o computador.

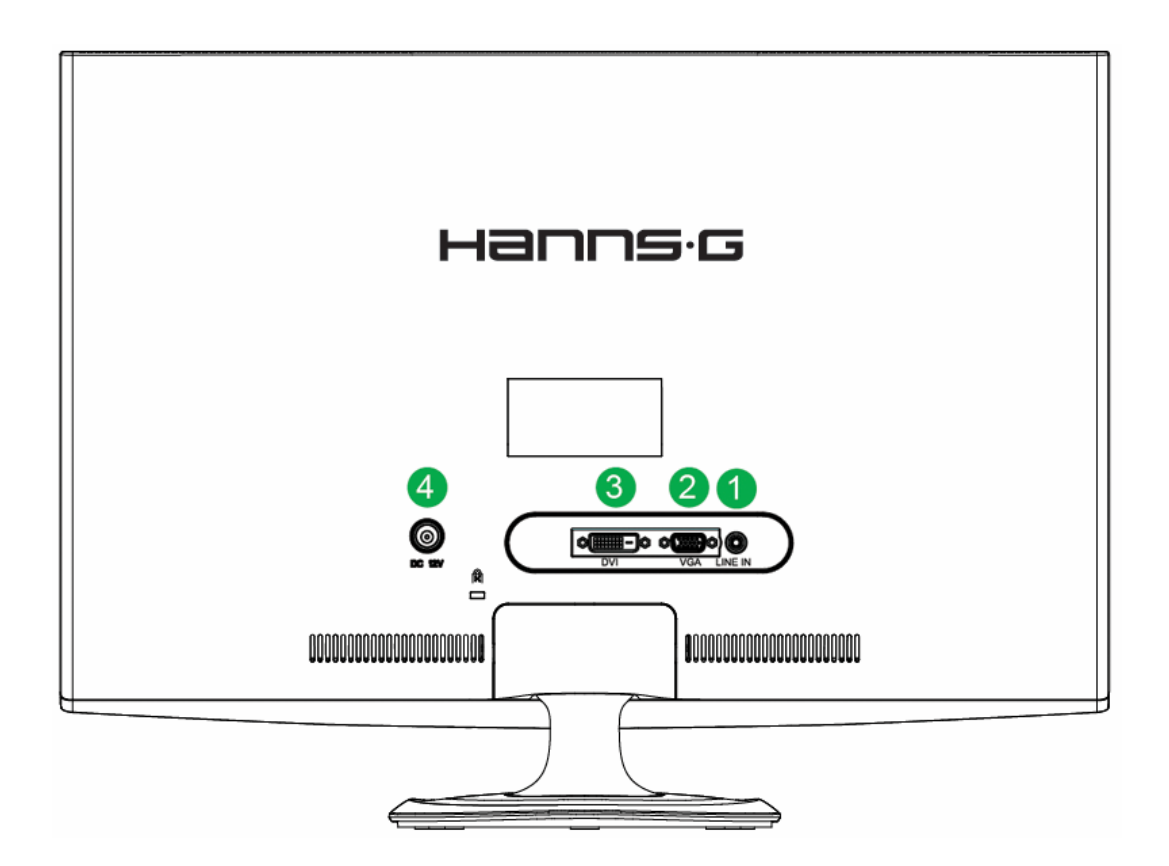

Figura 3. Ligação ao pc

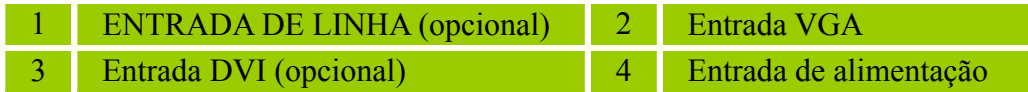

# <span id="page-10-0"></span>**AJUSTE DO ÂNGULO DE VISUALIZAÇÃO**

- Para um óptimo ângulo de visualização recomendamos-lhe que se coloque em frente do monitor, de seguida ajuste o ângulo do monitor conforme preferir.
- Segure na base de forma a não derrubar o monitor durante o ajuste do ângulo de visualização.
- É possível ajustar o ângulo do monitor entre -5° a 15°.

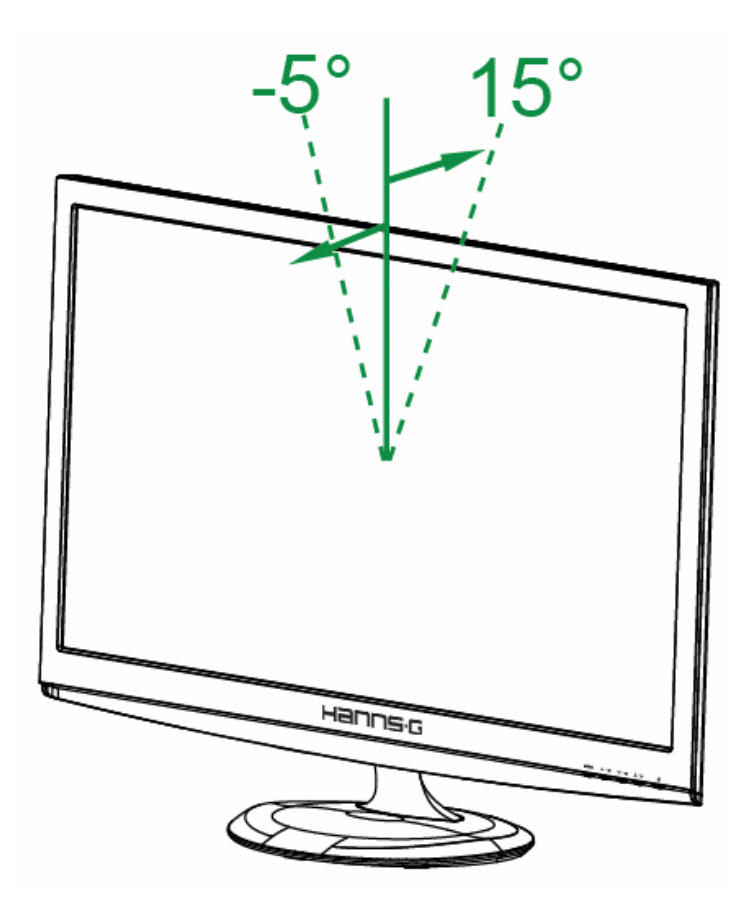

Figura 4. Ajuste do ângulo do monitor

#### *NOTAS:*

- Não toque no ecrã LCD enquanto estiver a ajustar o ângulo do monitor. Isto pode danificar ou quebrar o ecrã LCD.
- Tenha cuidado para não colocar os dedos ou as mãos próximo das dobradiças ao inclinar o monitor pois pode entalar-se.

# <span id="page-11-0"></span>**INSTRUÇÕES DE FUNCIONAMENTO**

## **INSTRUÇÕES GERAIS**

Prima o botão de alimentação para ligar e desligar o monitor. Os outros botões de controlo situam-se no painel frontal do monitor (consulte a figura 5). Através da utilização destes botões de controlo, pode alterar as definições e assim ajustar a imagem conforme preferir.

- O cabo de alimentação deve estar ligado.
- Ligue o cabo de sinal proveniente do monitor à placa VGA.
- Prima o botão de alimentação para ligar o monitor. O LED indicador de alimentação acende.

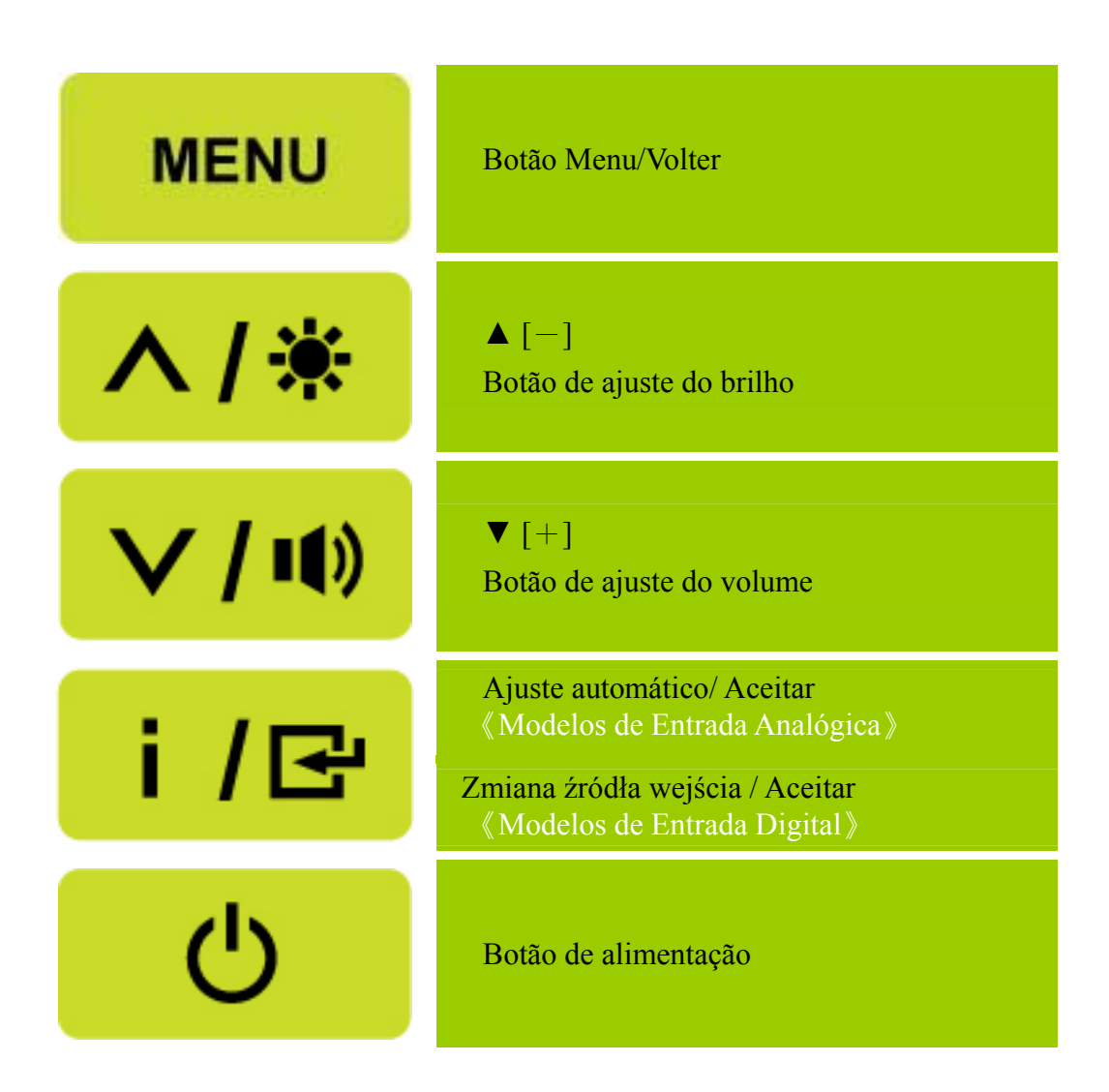

Figura 5. Botões do painel de controlo

## <span id="page-12-0"></span>**FUNÇÕES DOS BOTÕES DO PAINEL DE CONTROLO**

#### • **Botão de alimentação:**

Prima este botão para LIGAR/DESLIGAR o monitor.

#### • **Indicador de alimentação:**

Azul — Monitor ligado. Cor-de-laranja— Modo de poupança de energia.

#### • **Botão MENU \ VOLTAR:**

- 1. LIGA/DESLIGA o menu OSD (Menu no ecrã) ou volta ao menu anterior.
- 2. Permite sair do menu apresentado no ecrã.

#### • **Prima os botões ▲▼:**

- 4. Ajusta o brilho e volume quando o OSD estiver desligado.
- 2. Permitem-lhe navegar e ajustar os ícones apresentados no ecrã quando a uncionalidade OSD está activada ou ainda ajustar uma função quando esta se encontra activada.
- Botão  $[i]$ : «Modelos de Entrada Analógica»
	- 1. O menu OSD é utilizado como função de 《confirmação》 durante o arranque.
	- 2. A função de "Ajustamento automático" só funciona para a entrada VGA. (A função de ajustamento automático é utilizada para optimizar a 「posição horizontal」,「posição vertical」,  $\lceil$  relógio $\lceil$ , e  $\lceil$  fase $\lceil$ .)
- Botão  $[i]$  : 《Modelos de Entrada Digital》
	- 1. Prime  $\mathbf{I}$  i  $\mathbf{I}$  para aceder às opções de Fonte. (As opções incluem VGA, HDMI, etc. As opções actuais podem variar consoante os modelos. Esta função só está disponível em modelos com entrada digital)
	- 2. O menu OSD é utilizado como função de 《confirmação》 durante o arranque.
	- 3. Mantenha este botão premido durante mais de 3 segundos para iniciar a função "Ajuste automático" ao usar apenas a entrada VGA. (A função de ajustamento automático é utilizada para optimizar a 「posição horizontal」,「posição vertical」, 「relógio」, e 「fase」.)

#### • **Teclas de função:**

#### **1. Restaurar o Brilho e o Contraste para as predefinições:**

 Para restaurar e brilho e o contraste para os seus valores predefinidos, prima os botões 【**▲**】 e 【**▼**】 em simultâneo.

#### **2. FORMATO:**

Prima os botões【MENU】+【**▼**】para alterar para modo 「MODO CHEIO」ou modo 「MODO ADAPTAR」.

#### **3. Alterar a Resolução:**

 Para resoluções de visualização do ecrã equivalentes (consulte a tabela abaixo), a resolução do ecrã pode ser alterada ao premir o botão 【MENU】 + o botão 【**▲**】para obter uma qualidade de visualização optimizada.

 **4. Alterar o Modo Predefinido:** [A disponibilidade desta função depende do modelo seleccionado] Prima o botão **[MENU]** durante 3 segundos para seleccionar um dos seguintes modos 「PC」, 「FILME」,「JOGOS」,「ECONOMIA」. A predefinição é「PC」.

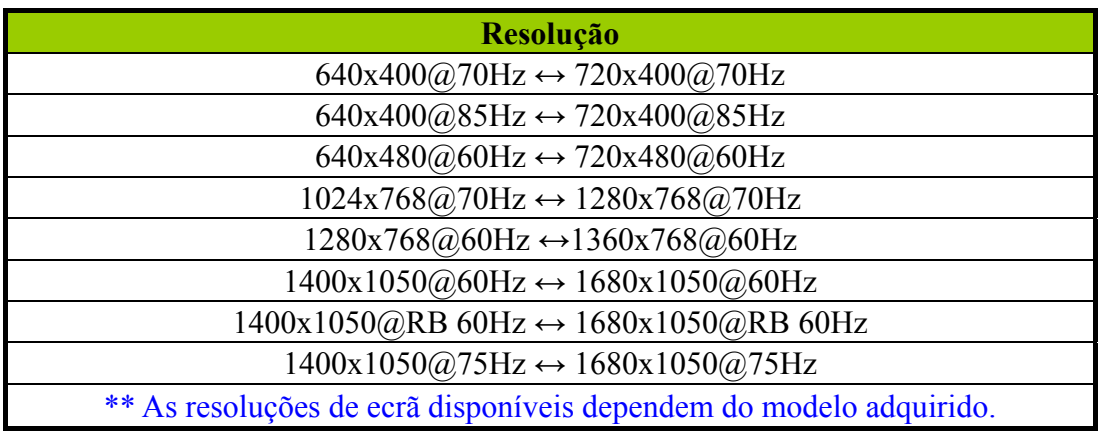

#### *NOTAS:*

- Não instale o monitor em locais próximos de fontes de calor tais como radiadores ou condutas de ventilação ou em locais expostos à luz solar directa ou com pó ou ainda em locais onde existam vibrações ou choques mecânicos.
- Guarde a caixa original e todo o material de embalamento; estes serão úteis caso necessite de transportar o monitor.
- Para uma maior protecção, embale o monitor tal como este foi embalado na fábrica.
- Para que o monitor mantenha o seu aspecto novo, limpe-o periodicamente com um pano macio. As nódoas difíceis podem ser removidas com um pano ligeiramente humedecido com um detergente suave. Nunca utilize solventes fortes tais como diluentes, benzeno, ou produtos de limpeza abrasivos, uma vez que estes danificam a estrutura do monitor. Como medida de precaução, desligue sempre o monitor antes de o limpar.

# <span id="page-14-0"></span>**COMO AJUSTAR AS DEFINIÇÕES**

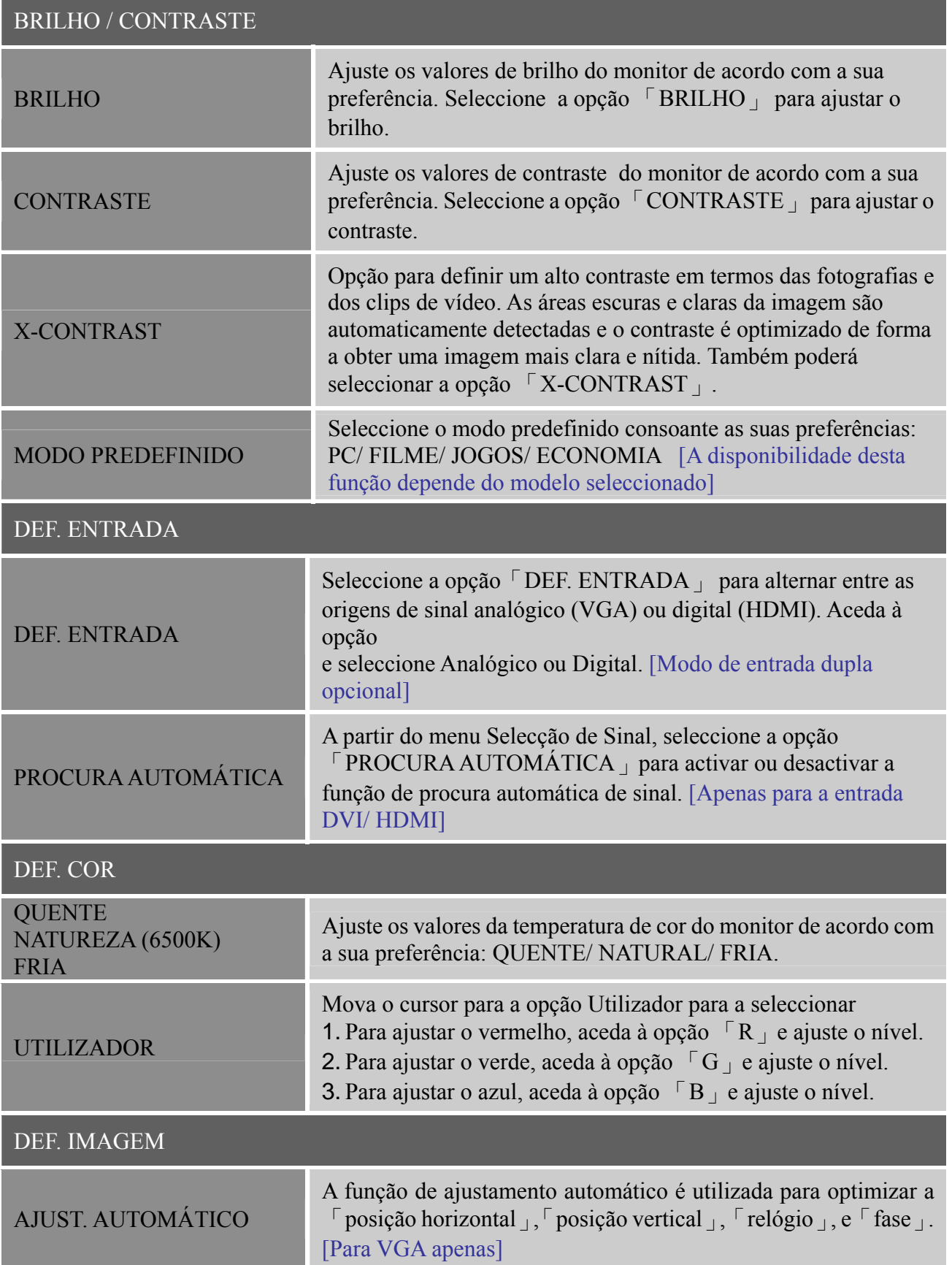

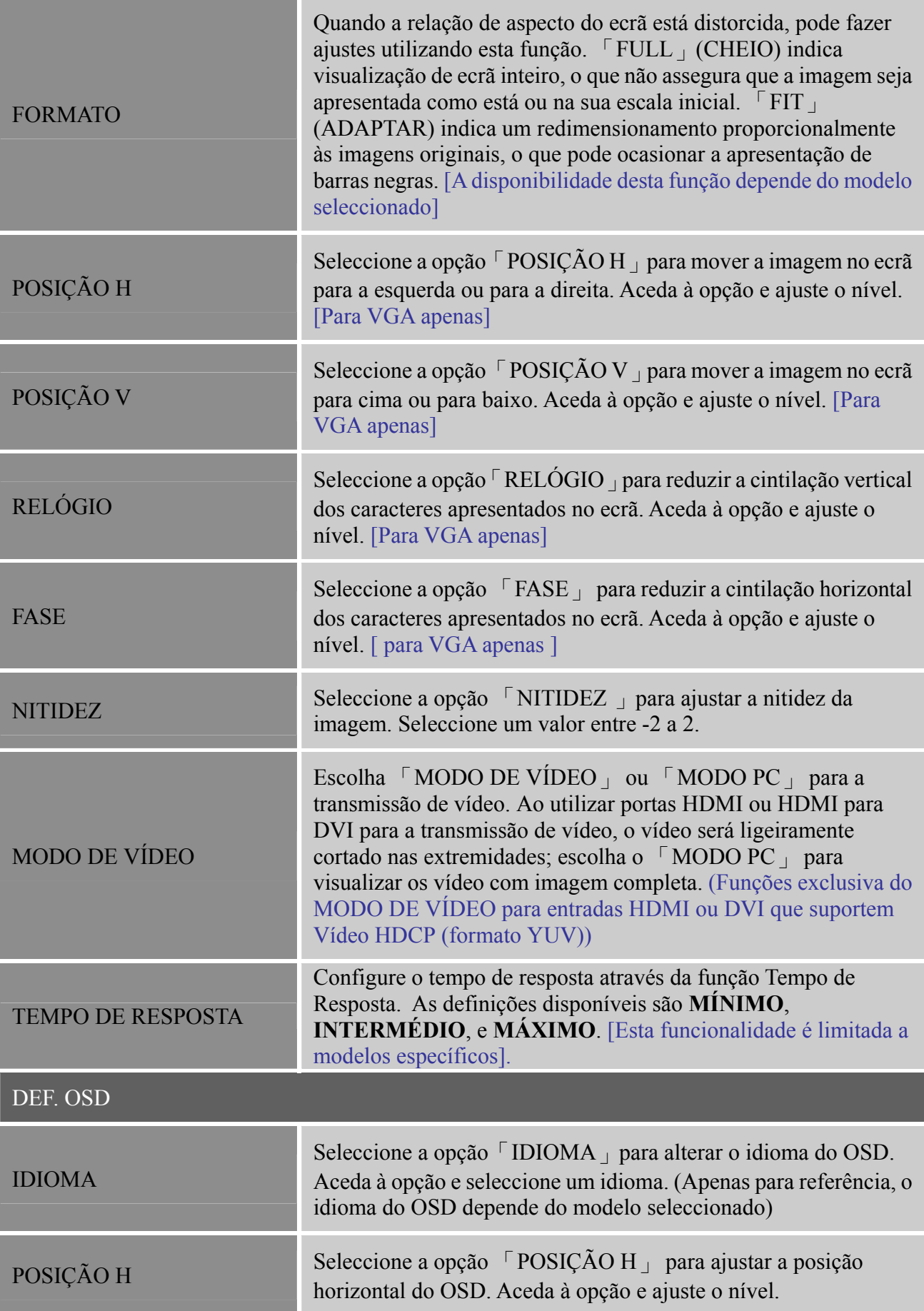

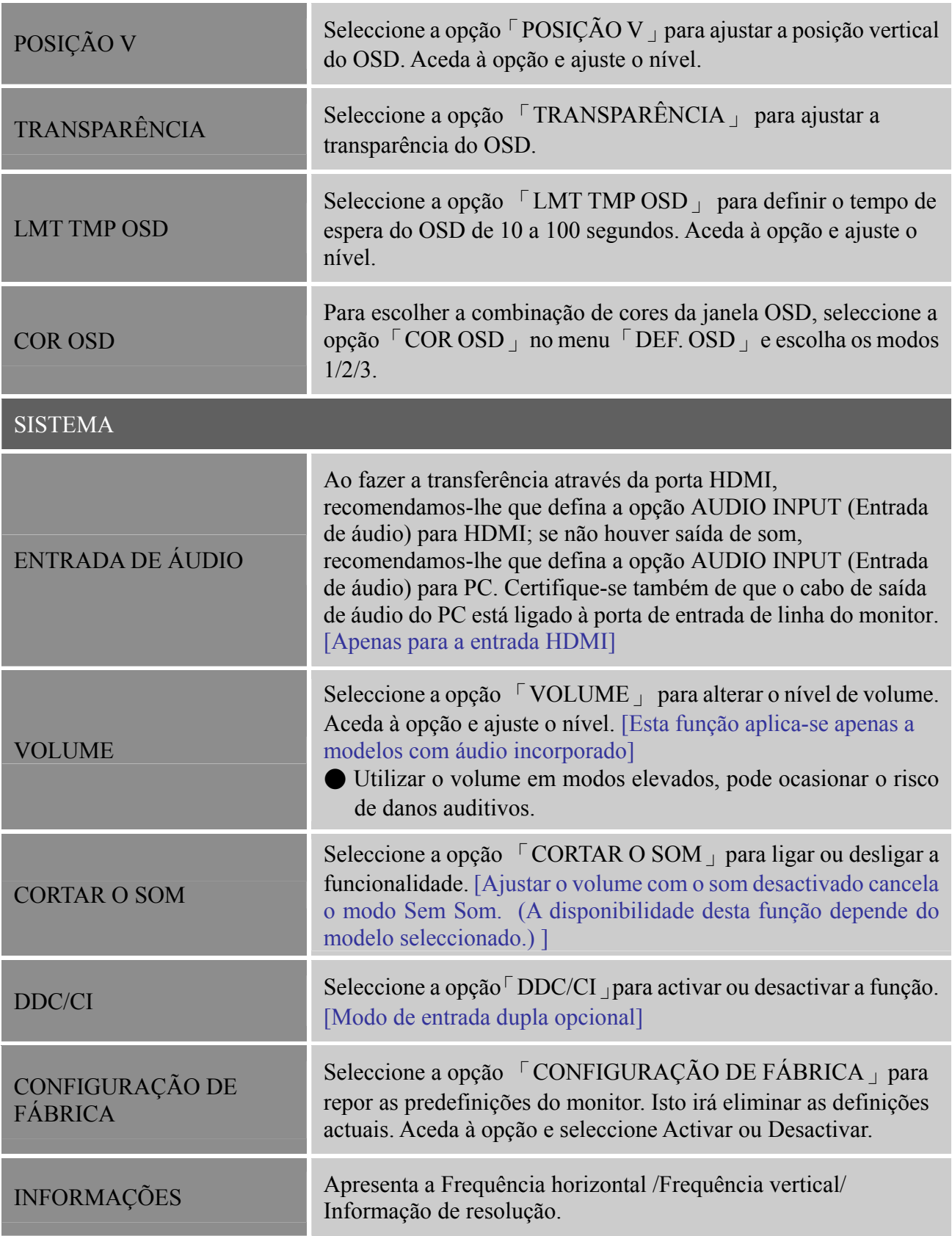

### <span id="page-17-0"></span>**PLUG AND PLAY**

#### **A capacidade Plug & Play DDC2B**

Este monitor está equipado com capacidades VESA DDC2B de acordo com a norma VESA DDC. Isto permite ao monitor informar o sistema anfitrião da sua identidade e, dependendo do nível de DDC utilizado, comunicar informação adicional acerca das respectivas capacidades de visualização. O DDC2B é um canal de dados bidireccional com base no protocolo I²C. O anfitrião pode pedir informação EDID através do canal DDC2B.

#### **ESTE MONITOR NÃO FUNCIONARÁ CASO NÃO EXISTA QUALQUER SINAL DE VÍDEO. PARA QUE ESTE MONITOR FUNCIONE CORRECTAMENTE, TEM DE HAVER ENTRADA DE UM SINAL DE VÍDEO.**

Este monitor está de acordo com as normas ecológicas definidas pela VESA (Video Electronics Standards Association) e/ou pela EPA (Environmental Protection Agency) dos The Swedish Confederation Employees(NUTEK) relativas aos monitores. Estas normas foram concebidas para poupar energia eléctrica reduzindo o seu consumo quando não existe qualquer entrada de sinal de vídeo. Quando não houver sinal de entrada de video, este monitor depois de um período de inatividade, entrará no modo em espera automaticamente. Isto reduz o consumo interno de energia por parte do monitor. Após reposição do sinal de vídeo, o monitor retoma o seu funcionamento normal. Esta função é semelhante à função de protecção de ecrã dos computadores só que o ecrã desliga-se automaticamente. É possível reactivar o ecrã premindo uma tecla no teclado ou clicando o rato.

# <span id="page-18-0"></span>**ASSISTÊNCIA TÉCNICA (PERGUNTAS FREQUENTES)**

## **P & R PARA PROBLEMAS GERAIS**

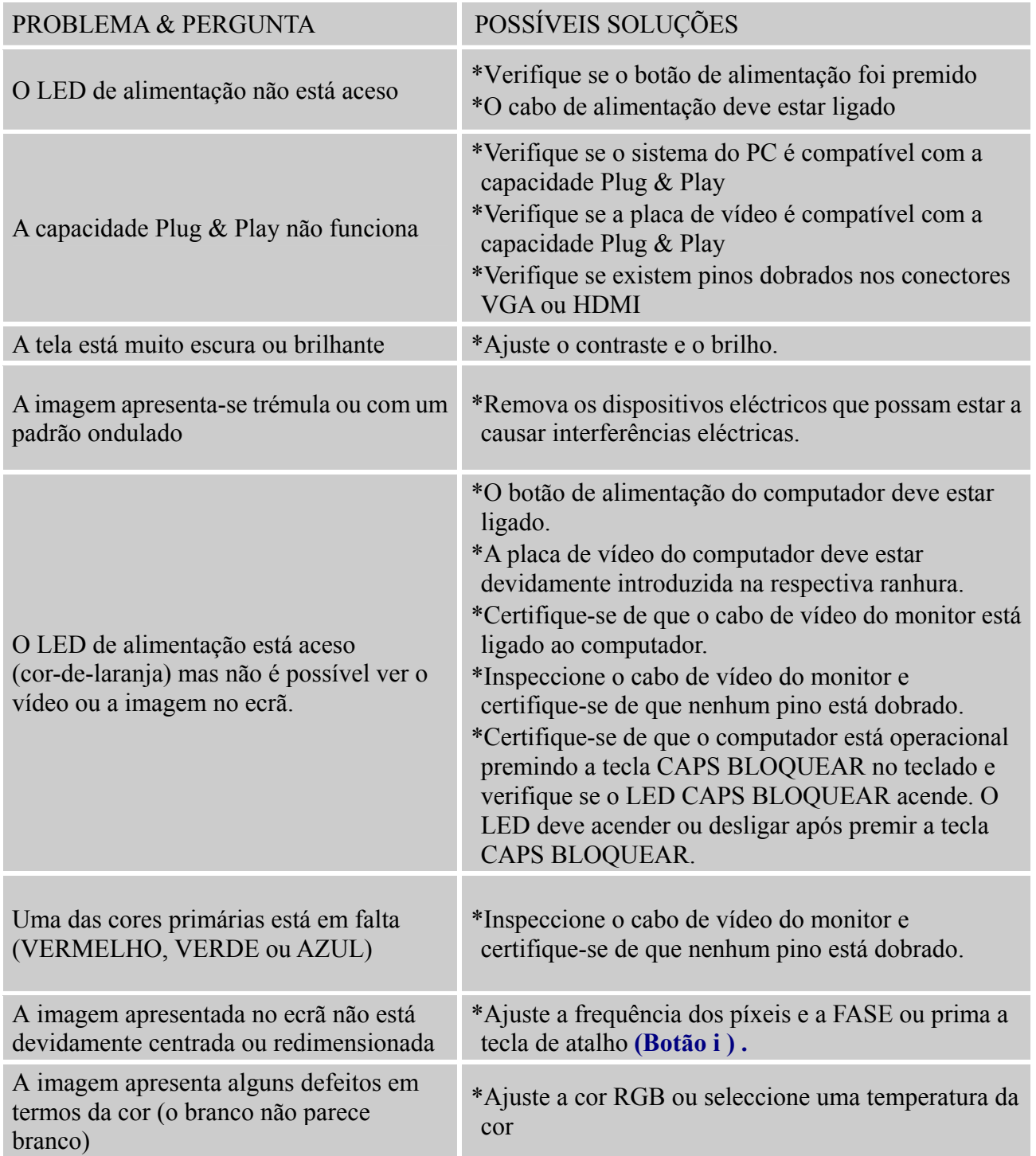

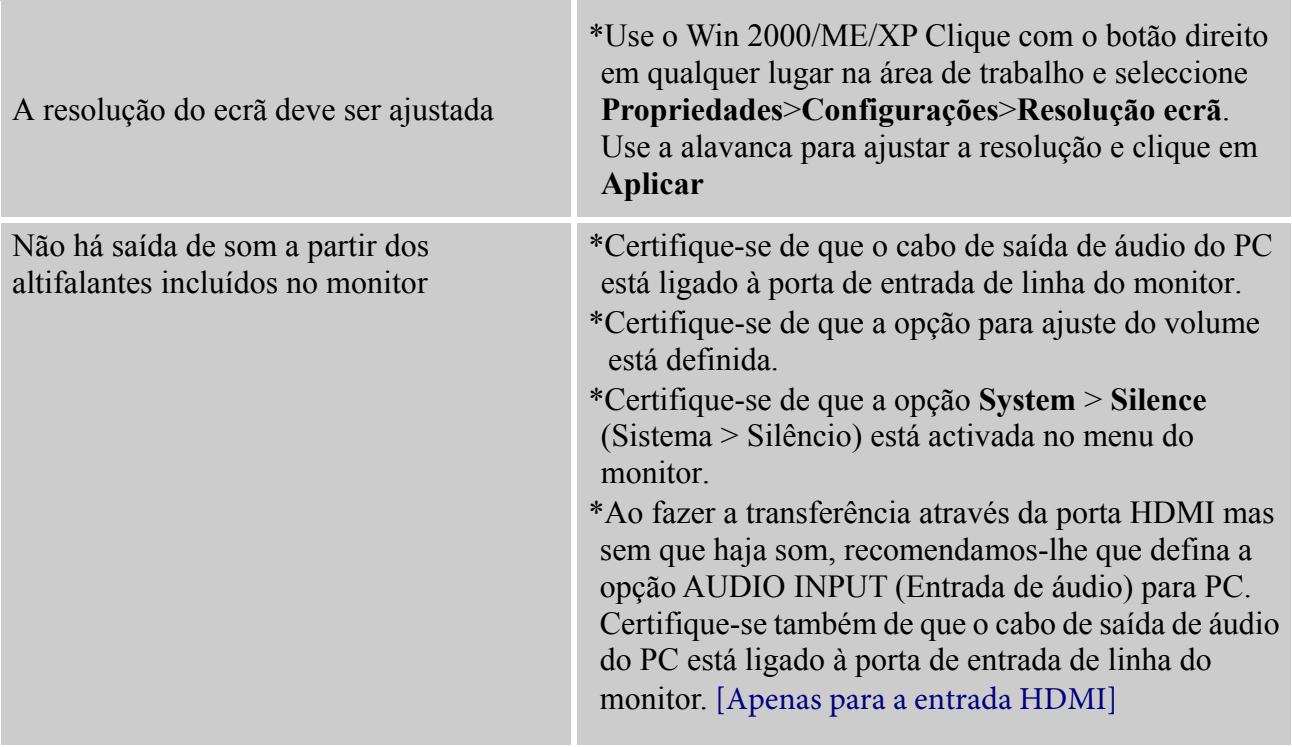

#### **Anexo relativo ao Windows 7**

When you encounter display problem under Windows 7, you need to do the following:

- 1. Make sure your PC computer (Hardware requirement) can support Windows 7.
- 2. Make sure your video card can run Windows 7.
- 3. If your video card can support Windows 7, need to install the latest Win 7 driver of your video card.

Suggest to do the following:

- 1. Install the latest Windows 7 video driver of your video card.
- 2. Try to use the recommended display resolution that is supported by the monitor.
- 3. If the recommended display resolution is not working, try the second recommended display resolution.

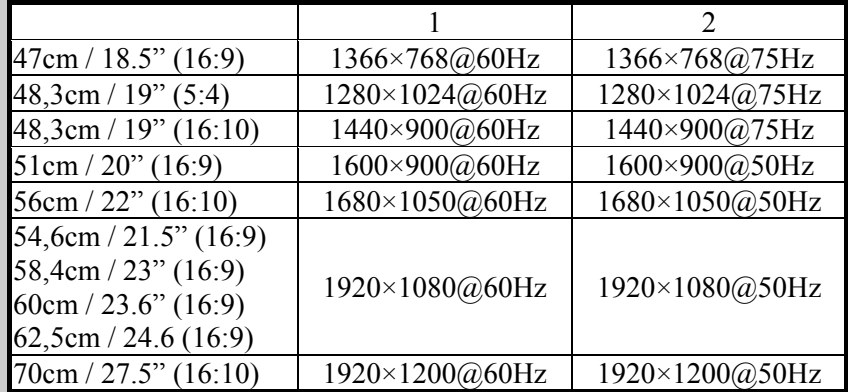

And if you still have display problem after doing the above procedure, please visit HANNS.G support and Service Website: [http://www.hannsg.com](http://www.hannsg.com/)

Windows is a registered trademark of Microsoft Corporation.

## <span id="page-20-0"></span>**MENSAGENS DE ERRO & SOLUÇÕES POSSÍVEIS**

#### **CABLE NOT CONNECTED (O CABO NÃO ESTÁ LIGADO):**

- 1. Verifique se o cabo de sinal está devidamente ligado. Se o conector estiver solto, aperte os parafusos do conector.
- 2. Verifique os pinos de ligação do cabo de sinal para ver se estão danificados.

#### **INPUT NOT SUPPORT (ENTRADA NÃO SUPORTADA):**

O seu computador foi definido para um modo de visualização não adequado, defina o computador para um modo de visualização adequado tendo em conta a tabela seguinte.

#### *TABELA DOS VALORES DE RESOLUÇÃO PREDEFINIDOS:*

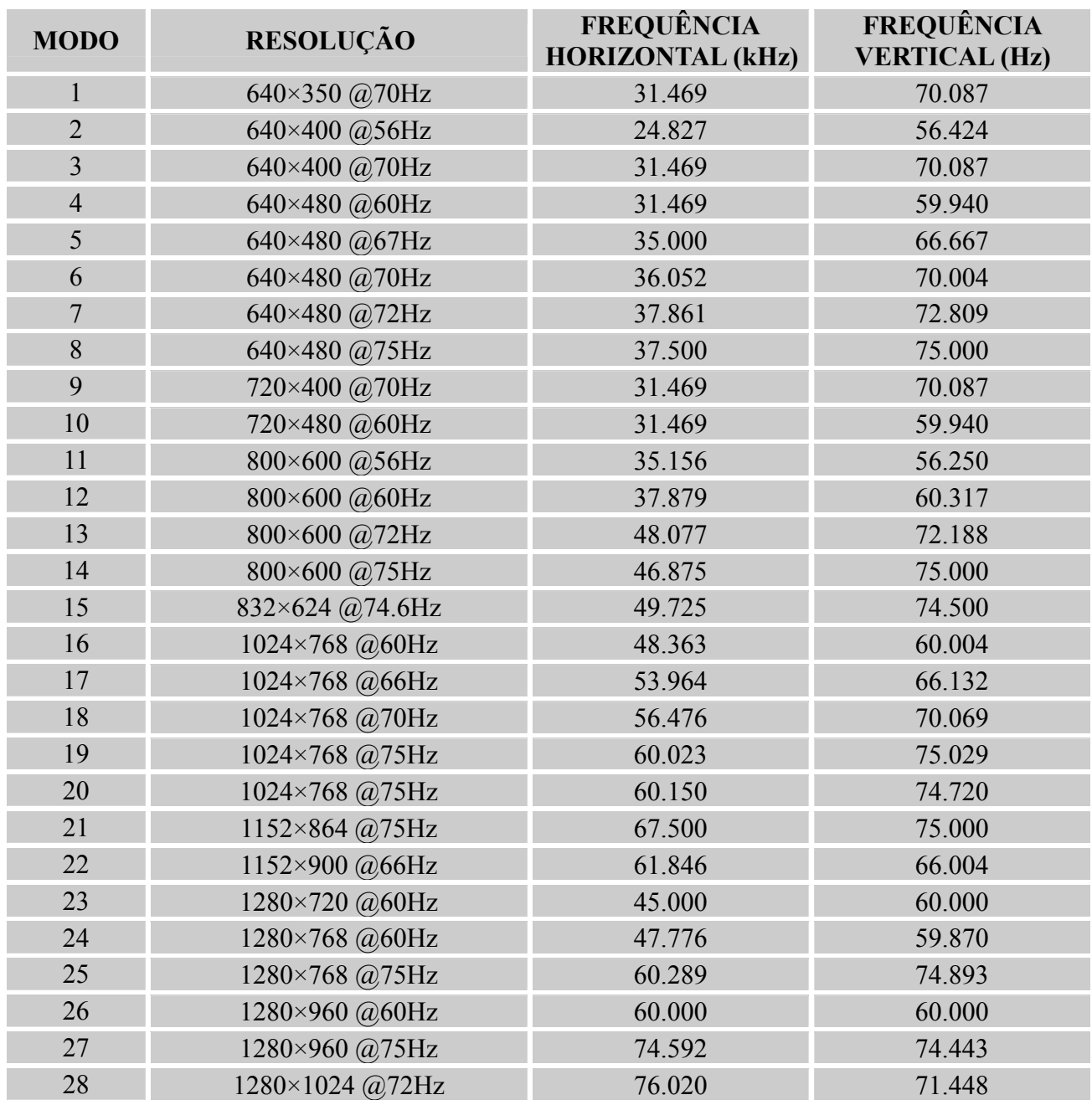

#### *Manual do utilizador*

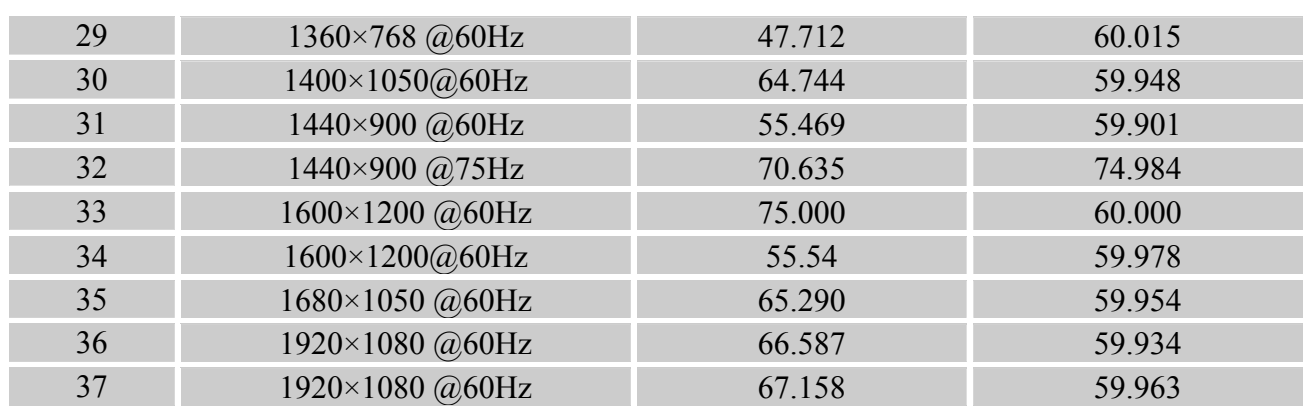

### *(Modo Video)*

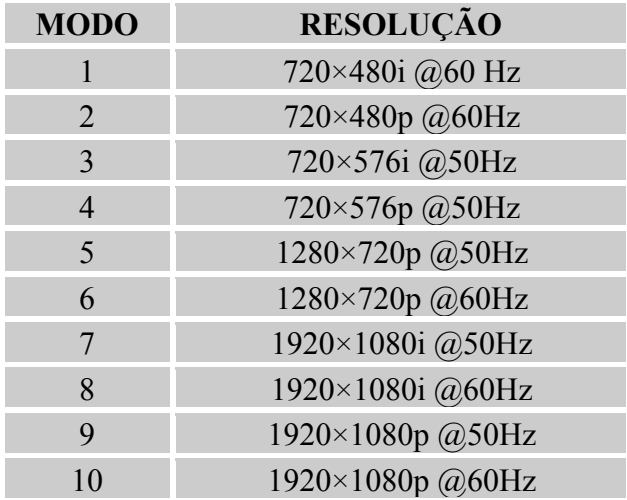

\* Garantimos que o monitor pode ser utilizado no modo de entrelaçamento.

# <span id="page-22-0"></span>**APÊNDICE ESPECIFICAÇÕES**

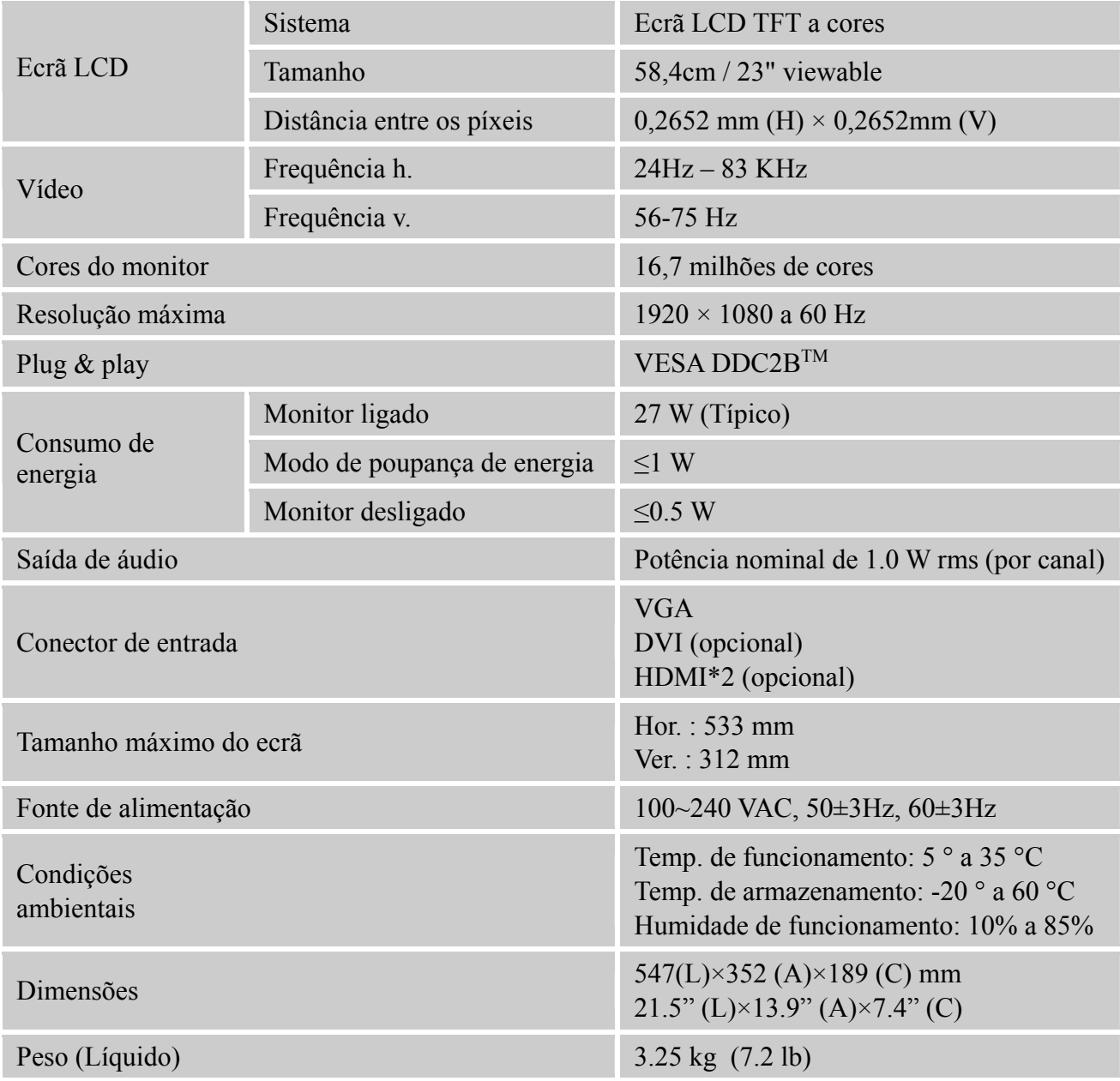

\*\*\* As especificações acima estão sujeitas às especificações do produto e estão também sujeitas a alteração sem aviso prévio.

### *NOTAS:*

A resolução máxima depende dos valores suportados pela placa gráfica. Para mais informações, consulte a secção de perguntas frequentes no site [www.hannsg.com.](http://www.hannsg.com/)